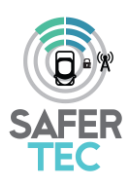

**D1.1 –Internal Website and Collaborative Tool**

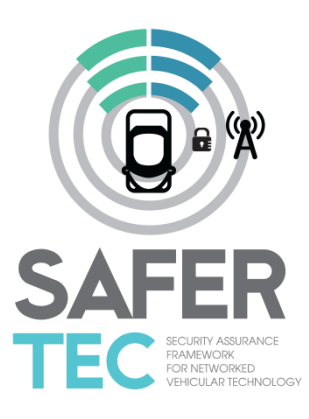

# Security Assurance Framework for Networked Vehicular Technology

#### **Project abstract**

SAFERtec proposes a flexible and efficient assurance framework for security and trustworthiness of Connected Vehicles and Vehicle-to-X (V2X) communications aiming at improving the cyberphysical security ecosystem of "connected vehicles" in Europe. The project will deliver innovative techniques, development methods and testing models for efficient assurance of security, safety and data privacy of ICT related Connected Vehicle and V2X systems, with increased connectivity of automotive ICT systems, consumer electronics technologies and telematics applications, services and integration with 3rd party components and applications. The cornerstone of SAFERtec is to make assurance of security, safety and privacy aspects for Connected Vehicles, measurable, visible and controllable by stakeholders and thus enhancing confidence and trust in Connected Vehicles.

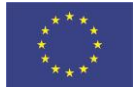

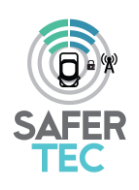

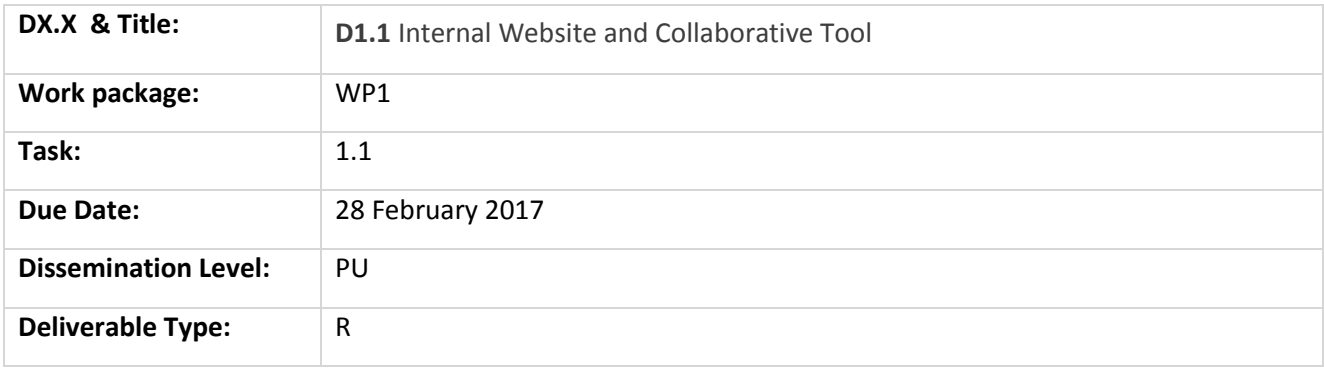

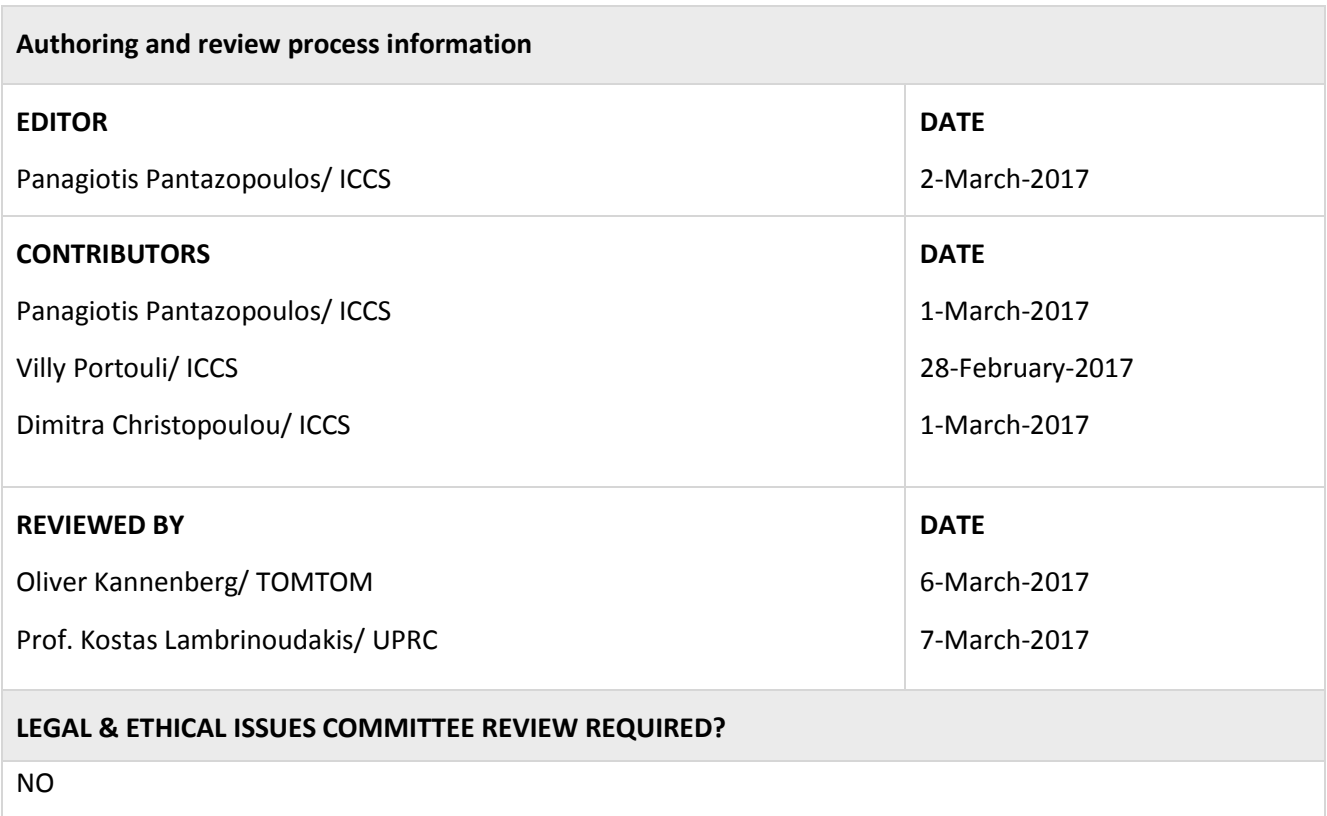

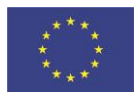

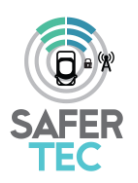

### **Document/Revision history**

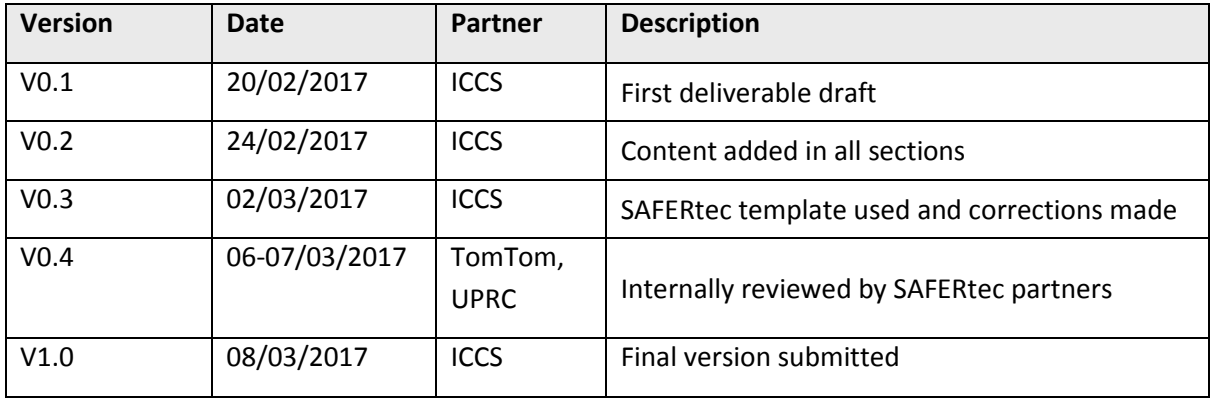

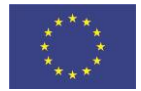

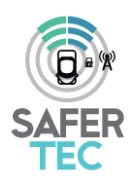

# **Table of Contents**

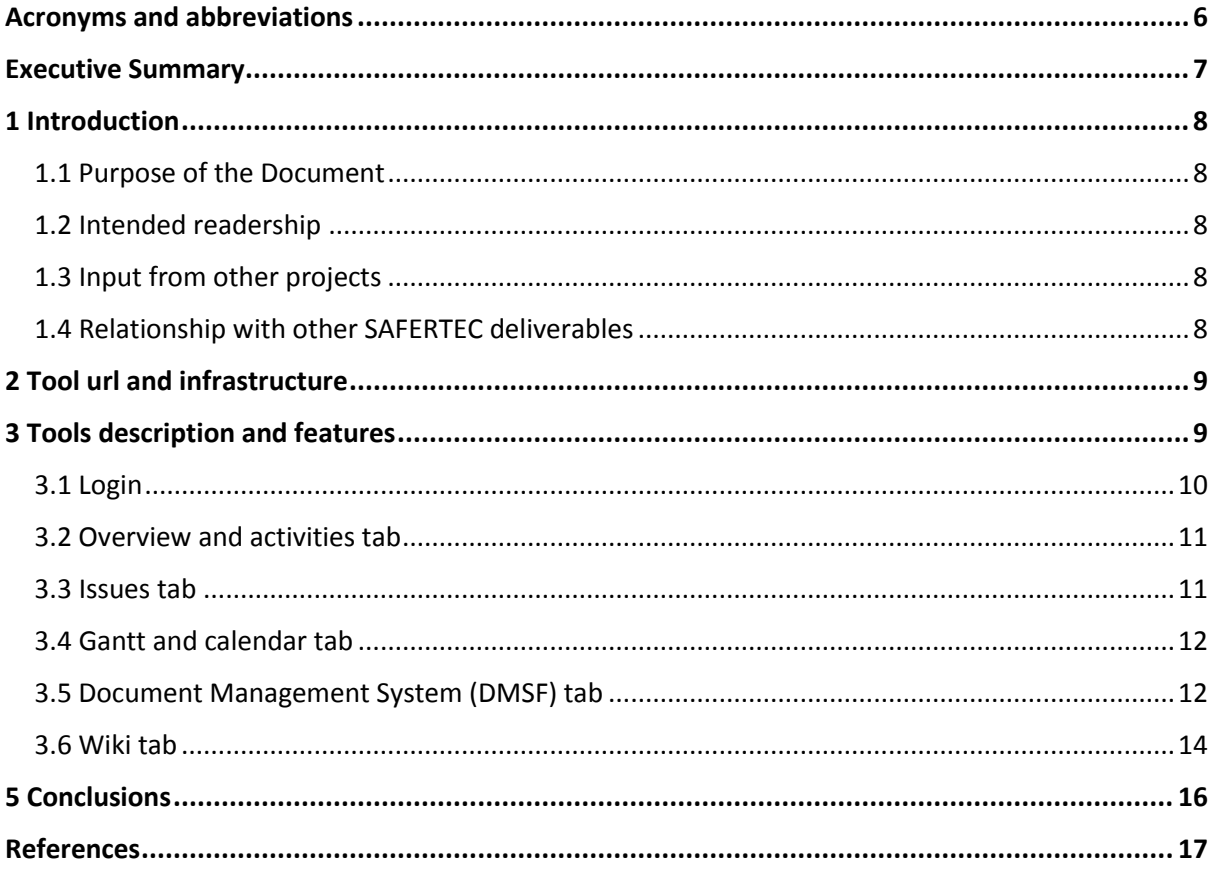

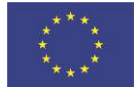

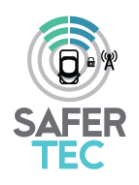

# **Table of Figures**

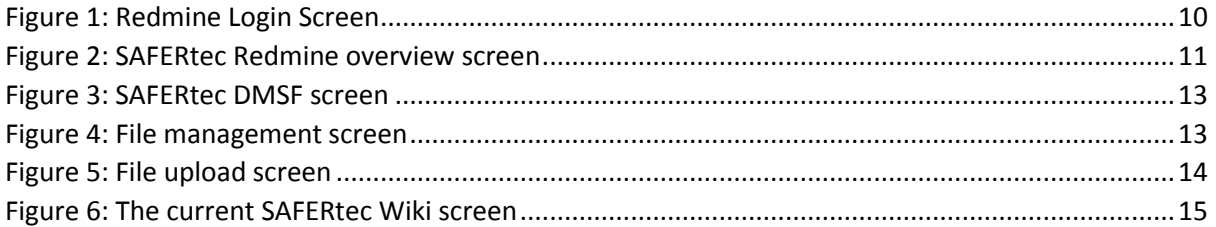

### **List of Tables**

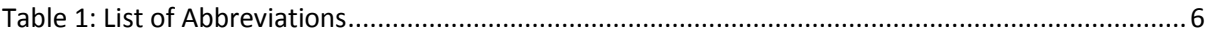

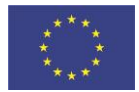

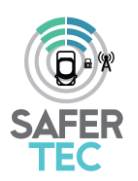

# <span id="page-5-0"></span>**Acronyms and abbreviations**

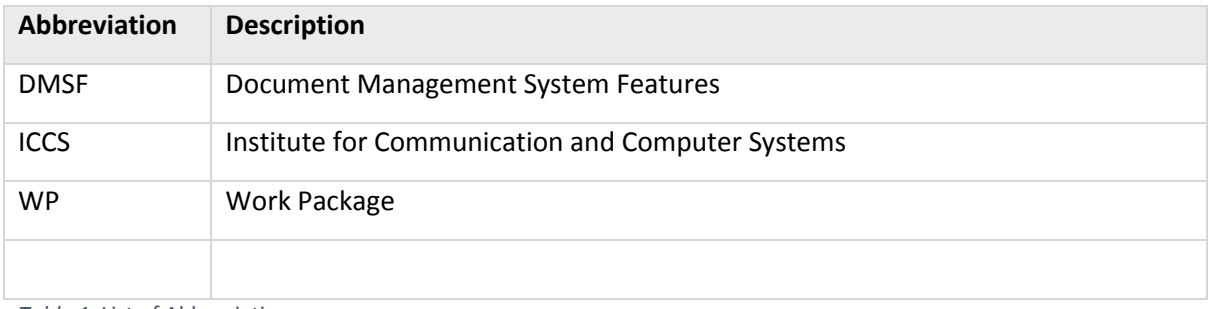

<span id="page-5-1"></span>*Table 1*: List of Abbreviations

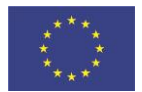

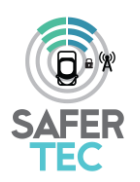

### <span id="page-6-0"></span>**Executive Summary**

This deliverable describes the Internal Collaborative Tool (based on the Redmine web application) that has been set-up from the very beginning of the project in order to enable the dynamic and efficient cooperation among SAFERtec partners. The tool allows authorised users to store and process shared documents, as well as to create specific working areas that all users can access. Additionally, specific functionality that facilitates monitoring of project requirements and how these requirements are satisfied during the project life has been developed.

Currently there are 30 authorised SAFERtec users and several working areas have been set up in order to support the different types of project activities.

The Internal Collaborative Tool will be active during the entire project duration and beyond, supporting the partners' cooperation and therefore enabling the smooth project execution from both coordination and technical point of view.

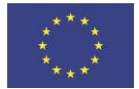

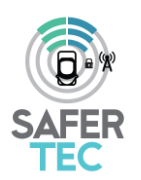

### <span id="page-7-0"></span>**1 Introduction**

The present Deliverable 1.1 entitled "Internal Website and Collaborative Tool", details the webbased platform that the SAFERtec Consortium has established to support the cooperation and information exchange between partners.

To efficiently facilitate the coordination of project activities and the prompt management of the technical work in the various WPs of the project, an online management tool is deemed necessary. Therefore, at the beginning of the project an internal collaboration platform has been set-up. Among others, it supports storing and sharing documents in a structured way, assigning tasks among partners, collaboratively working on shared documents and scheduling meetings.

The functionality of this internal collaborative tool is described in the following sections, including snapshots of the tool's contents at the moment of writing. The uploaded content is currently limited due to the early stage of the project but it will be continuously updated and enhanced as work progresses (and additional functionalities may be added, if needed).

### <span id="page-7-1"></span>**1.1 Purpose of the Document**

The document seeks to detail the set-up and use of the online tool that will be used by the SAFERtec consortium to facilitate the efficient collaboration and information exchange between partners.

### <span id="page-7-2"></span>**1.2 Intended readership**

Besides the project reviewers, this deliverable is addressed to any interested reader (i.e., PU dissemination level)

### <span id="page-7-3"></span>**1.3 Input from other projects**

No input from other projects was considered during the compilation of this deliverable.

### <span id="page-7-4"></span>**1.4 Relationship with other SAFERTEC deliverables**

There is no direct relationship with other SAFERtec deliverables. However, the tool and the functionality described in this deliverable will be used to edit/process/compile the rest of the SAFERtec deliverables.

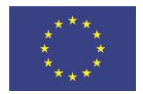

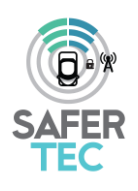

## <span id="page-8-0"></span>**2 Tool url and infrastructure**

ICCS is hosting a Redmine installation under[: https://redmine.iccs.gr/.](https://redmine.iccs.gr/) Redmine [1] is a free and open source, web-based project management and bug-tracking tool. It is designed to include a calendar and Gantt charts to support the visual representation of projects/tasks and their planned deadlines. Redmine provides integrated project management features, issue tracking, and support for various version control systems. The design of Redmine is significantly influenced by Trac [2], a software package with some similar features. Redmine is written using the Ruby on Rails [3] framework, offering cross-platform and cross-database functionality. It is part of the Bitnami [4] app library that provides an installer and virtual machine for ease of deployment. Redmine is released under the terms of the GNU [4] General Public License v2 (GPL).

The server is located in the ICCS premises in Athens, Greece in a secured rack placed in the ICCS's servers' room. The server databases are backed up on a daily basis, while its files are backed up every second day. The server is built with multiple redundancies, network- and disk- wise, in order to ensure its constant operation and network access.

The web access to <https://redmine.iccs.gr/> is secured using a digital certificate from TERENA [\(https://www.terena.org\)](https://www.terena.org/). Within this framework, the SAFERtec Internal Website and Collaborative Tool can be accessed at the following web address<https://redmine.iccs.gr/projects/safertec>

### <span id="page-8-1"></span>**3 Tools description and features**

The following functionalities are offered to the SAFERtec users by Redmine:

- Flexible, role-based access control
- Flexible issue tracking system
- Gantt chart and calendar
- News, documents and file management
- Feeds and email notifications
- Project wiki
- Members' address book
- Searching of project's files and wiki

The aforementioned features are described in more detail in the following sections.

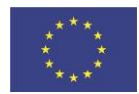

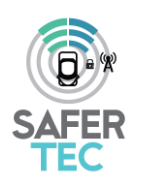

#### <span id="page-9-0"></span>**3.1 Login**

The 'Sign-in' page is used to login into SAFERtec project (see [Figure 1\)](#page-9-1). Only members who have been authorized by the administrator have credentials to access the SAFERtec Internal Collaborative Tool. The administrator (ICCS) uses email addresses to fill in the necessary information and create the login credentials for each member.

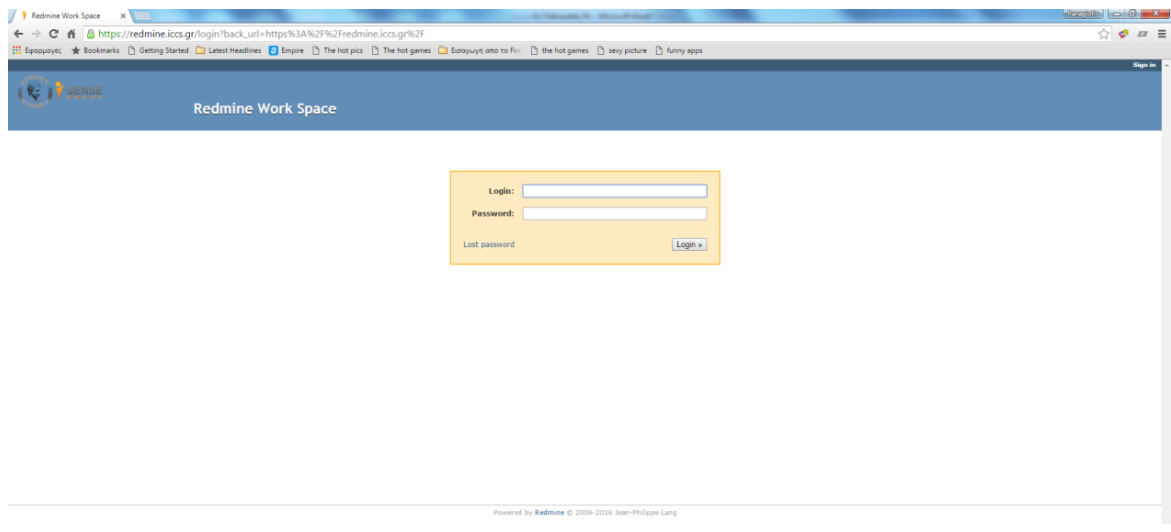

<span id="page-9-1"></span>*Figure 1: Redmine Login Screen*

During his/her first login, each member is requested to change his/her password by clicking on the "My account" tab and then by selecting "Change password". After this is done, the system automatically sends the login credentials to each member.

At the moment of writing, there are 30 authorised SAFERtec members, who have been granted full access rights to the platform.

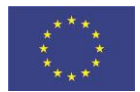

Page **10** of **18**

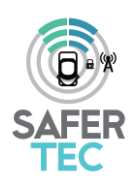

#### <span id="page-10-0"></span>**3.2 Overview and activities tab**

After a successful login, the user enters the SAFERtec project area. The initial screen is the Project overview (Figure 2). In the Overview area there is a high level description of the project. In the Members area, one can see the list of certified SAFERtec members as well as the members who serve as administrators.

| Overview - SAFERtec - Red x +                                                                                                    |                                                                                                    |                                                      |
|----------------------------------------------------------------------------------------------------|----------------------------------------------------------------------------------------------------|------------------------------------------------------|
| ⊙ P A https://redmine.iccs.gr/projects/safertec?jump=welcome                                                                                                    | EJ C Q Search                                                                                                    | ☆ 白                                                  |
| Home My page Projects Help<br>g                                                                                                    | Search:                                                                                                    | Logged in as ppantaz My account Sign out<br>SAFERtec |
| <b>SAFERtec</b><br>Activity<br>Issues Gantt Calendar News DMSF Wiki Settings<br>Overview                                                                                                    |                                                                                                    |                                                      |
| <b>Overview</b>                                                                                                    |                                                                                                    | <b>Spent time</b>                                    |
| The assurance of security, privacy, reliability and safety features is key-point to unlock the enormous potential that the<br>connected vehicles systems paradigm i.e., the dynamic Cyberphysical system of highly-equipped infrastructure-<br>connected vehicles with numerous third-party components, can offer towards safer transportation. The emerging<br>systems expose a variety of wireless-communication and hardware interfaces which result in a large attack surface;<br>thus, attempts to assess the degree of confidence that security needs are satisfied come with prohibited cost for<br>automotive stakeholders and OEMs. SAFERtec project will leverage a highly-skilled consortium to first model the varying<br>exposure of a prototype connected vehicle system to numerous threats appearing under two generic instances of the<br>increasingly pervasive V2I setting. One relates to road-side unit communication while the other involves the interaction<br>with cloud application and passengers' smart devices. Then, adopting a systematic vertical approach SAFERtec will<br>obtain an in-depth look of the possible vulnerabilities performing penetration-testing on individual hardware<br>components and upper-layer V2I applications. Considering the available security mechanisms a third party provider<br>already applies to each module, SAFERtec will determine a corresponding protection profile as a summary of the<br>identified risks. An innovative framework appropriately designed for unified and thus, cost-effective use across all | <b>Members</b><br>Member: Adrien Becue, Alessandra Bugaudi, Alessandro Marchetto, Alexander Kröller, Amit Katz, András<br>Edelmayer, András Takács, András Váradi, Angelos Amditis, Christoforos Ntantogian, Christos Xenakis, Claudio<br>Griglione, Dimitra Christopoulou, Inbal Agami-Shamai, József Kovács, Kostas Lambrinoudakis, Kostas Maliatsos,<br>Mara Capparelli, Maria Onida, Marilena Xarha, Oliver Kannenberg, Onn Haran, Panagiotis Lytrivis, Panagiotis<br>Pantazopoulos, Paul-Emmanuel Brun, Portouli Villy, Remi De Besombes, Remi Debesombes, Sammy Haddad, Silvia<br>Capato, Thanasis Kanatas | 2 0.00 hour<br>Log time   Details   Report           |
| modules will employ statistical tools and security metrics to quantify the involved security assurance levels and also<br>feed the incomplete automotive standards. Research on dependability methods will then allow the framework's<br>transition from individual modules to the connected vehicle system. All above results will be incorporated and made<br>available through an open-access toolkit that will pave the way towards the cost-effective identification of security<br>assurance levels for connected vehicle systems.<br>Ssue tracking<br>View all issues   Calendar   Gantt                                                                                                    |                                                                                                    |                                                      |
|                                                                                                    |                                                                                                    |                                                      |
|                                                                                                    |                                                                                                    |                                                      |

<span id="page-10-2"></span>*Figure 2: SAFERtec Redmine overview screen*

By clicking on the Activity tab, the users are getting informed on the latest news of the SAFERtec project.

#### <span id="page-10-1"></span>**3.3 Issues tab**

The Issues tab functionality supports the organisation of project issues in categories (for instance issues that correspond to different WPs). The administrator can setup the various categories as

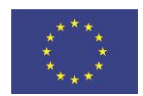

This project has received funding from the European Union's Horizon 2020 research and innovation programme under grant agreement no 732319 Page **11** of **18**

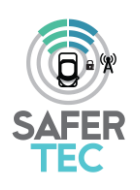

needed and to auto-assign new issues to a specific user, based on the chosen category of the newly created issues. The following properties are configurable for each of the issue categories:

- Name: The text to be displayed to identify the issue category. This field is required.
- Assigned to: The project member to who newly created issues, in this category, will be assigned. This field is optional.

Within SAFERtec this functionality will be used to monitor WP1 requirements and how these are satisfied during the project life. To this end, a number of trackers will be created according to the project needs and they may include the following trackers: use-cases, use-case requirements, desired features or possible bugs. Specific fields/attributes will be created for each category of trackers. For example, for the requirements trackers, the fields can be: relevance (low, medium, high) and importance (must, should, could, won't). For each tracker, a number of statuses are relevant: new, open, closed, refused. This approach provides a highly dynamic mean of collaboration, as regards the technical work spanning across several SAFERtec WPs.

#### <span id="page-11-0"></span>**3.4 Gantt and calendar tab**

The Internal Collaborative Tool in order to better support the project management includes work monitoring tools such as GANTT charts, and calendar. They can provide an overview of the project status in monthly views. This view displays all the issues that have at least a start date and can also indicate their due date (if available). This functionality will be used when the actual technical work will start and the corresponding (development) issues become relevant.

### <span id="page-11-1"></span>**3.5 Document Management System (DMSF) tab**

The Document Management System functions as an online file repository, in which partners are able to access and upload documents. In this way, all partners have access to the same folders and to the most recent versions of the uploaded documents.

When the user enters the DMSF tab, a screen with the various folders appears. At the moment of writing the created folders aim to systematically store files relevant to administrative and planning issues, technical work per WP as well as to minutes of project meetings. By selecting a specific folder the user can view and interact with its contents.

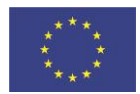

This project has received funding from the European Union's Horizon 2020 research and innovation programme under grant agreement no 732319 Page **12** of **18**

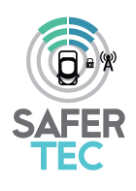

|                                                                             |               |                                                                                                    |                               |                   |                     |                                                                    | <b>100 3 30</b>                           |
|-----------------------------------------------------------------------------|---------------|----------------------------------------------------------------------------------------------------|-------------------------------|-------------------|---------------------|--------------------------------------------------------------------|-------------------------------------------|
| ← O A https://redmine.iccs.gr/projects/safertec/dmsf                        |               |                                                                                                    |                               |                   | C Q Search          |                                                                    | ☆ 自<br>$\triangledown$<br>青               |
| Home My page Projects Help                                                  |               |                                                                                                    |                               |                   |                     |                                                                    | Logged in as ppantaz My account Sign out  |
| g<br><b>SAFERtec</b><br>+ Overview Activity Issues Gantt Calendar News DMSF | Wild Settings |                                                                                                    |                               |                   |                     | Search:                                                            | SAFERtec                                  |
| <b>Documents</b>                                                            |               |                                                                                                    |                               |                   |                     | P Edit: B Notifications on B Link from C Create folder S Trash bin |                                           |
| Download Delete                                                             |               |                                                                                                    |                               |                   |                     |                                                                    | Filter:                                   |
| B                                                                           | Title         | Size<br>$\sim$                                                                                                    | Modified<br>$\circ$<br>$\sim$ | Ver.<br><b>CO</b> | Workflow<br>$\circ$ | Author                                                             | $\mathcal{L}_{\mathcal{L}}^{\mathcal{L}}$ |
| <b>EL Contacts</b>                                                          |               | [0]                                                                                                    | 26/01/2017 05:04 PM           |                   |                     | Panaglotis Pantazopoulos                                           | 2.451                                     |
| 2. Logos                                                                    |               | [6]                                                                                                    | 26/01/2017 05:04 PM           |                   |                     | Panagiotis Pantazopoulos                                           | / 85 =                                    |
| 2. Background & literature                                                  |               | $[1] \centering% \includegraphics[width=1\textwidth]{Figures/PQ11.png} \caption{The 3D (blue) and 4D (blue) are shown in the left and right. The left is the same time, the right is the same time. The right is the same time, the right is the same time.} \label{fig5}$                                                                                                    | 15/02/2017 11:43 AM           |                   |                     | Panagiotis Pantazopoulos                                           | 2.800                                     |
| <b>PT GE 4. Work Packages</b>                                               |               | $[7] \centering% \includegraphics[width=1\textwidth]{figs/fig_2.pdf} \includegraphics[width=1\textwidth]{figs/fig_2.pdf} \includegraphics[width=1\textwidth]{figs/fig_2.pdf} \includegraphics[width=1\textwidth]{figs/fig_2.pdf} \includegraphics[width=1\textwidth]{figs/fig_2.pdf} \includegraphics[width=1\textwidth]{figs/fig_2.pdf} \includegraphics[width=1\textwidth]{figs/fig_2.pdf} \includegraphics[width=1\textwidth]{figs/fig_2.pdf} \includegraphics[width=1\textwidth]{figs/fig_2.pdf} \includegraphics[width=1\textwidth]{figs/fig_2.pdf} \includegraphics[width=1\textwidth]{figs/fig_2.pdf} \includegraphics[$ | 26/01/2017 05:05 PM           |                   |                     | Panagiotis Pantazopoulos                                           | 1.400                                     |
| 5. Meetings                                                                 |               | [1]                                                                                                    | 27/01/2017 01:44 PM           |                   |                     | Panaglotis Pantazopoulos                                           | 2400                                      |
| <b>19 6. Deliverables</b>                                                   |               | [7]                                                                                                    | 27/01/2017 04:58 PM           |                   |                     | Panagiotis Pantazopoulos                                           | 240P                                      |
| 7. Related projects                                                         |               | [0]                                                                                                    | 26/01/2017 05:06 PM           |                   |                     | Panagiotis Pantazopoulos                                           | 2450                                      |
| 8. Contracts                                                                |               | $[0]$                                                                                                    | 26/01/2017 05:06 PM           |                   |                     | Panagiotis Pantazopoulos                                           | / 8回日                                     |
| 9. Templates                                                                |               | [0]                                                                                                    | 26/01/2017 05:06 PM           |                   |                     | Panagiotis Pantazopoulos                                           | 1800                                      |
| Folders: 9, Documents: 0                                                    |               |                                                                                                    |                               |                   |                     |                                                                    |                                           |
| Upload                                                                      |               |                                                                                                    |                               |                   |                     |                                                                    | Drag&Drop                                 |
| Select files<br>Add files to the upload queue and click the start button.   |               |                                                                                                    |                               |                   |                     |                                                                    | $\cdots \quad \text{se}$                  |

<span id="page-12-0"></span>*Figure 3: SAFERtec DMSF screen*

The user can choose and download a specific document (already uploaded) or upload a new one. Several file management options are available (such as the ones depicted in the following snapshot *i.e.,* 'edit', 'lock', 'create folder', etc).

| <b>SAFERtec</b><br>+ Overview Activity Issues Gantt Calendar News ONSI    | Wiki Settings                |                |                     |      |     |          |                                                               |         |                       |
|---------------------------------------------------------------------------|------------------------------|----------------|---------------------|------|-----|----------|---------------------------------------------------------------|---------|-----------------------|
| Documents / 5. Meetings / Kick-off meeting                                |                              |                |                     |      |     |          | 2 Edit & Lock To Notifications on @ Link from @ Create folder |         |                       |
| Download Delete                                                           |                              |                |                     |      |     |          |                                                               | Filter: |                       |
| E.                                                                        | Title                        | Size<br>$\sim$ | Modified<br>$\circ$ | Ver. | i O | Workflow | Author                                                        | 10      |                       |
| Day 1                                                                     | $[7]$                        |                | 27/01/2017 04:29 PM |      |     |          | Panagiotis Pantazopoulos                                      |         | 2408                  |
| $\Box$ $\Box$ Day 2                                                       |                              |                | 27/01/2017 04:52 PM |      |     |          | Panagiotis Pantazopoulos                                      |         | 2409                  |
| FI A SAFERtec KoM Agenda v6                                               | SAFERter_KoM_Agenda_v6.pdf   | 263 KB         | 27/01/2017 03:46 PM | 0.1  |     | None     | Panagiotis Pantazopoulos                                      |         | $\nu$ $A$ to $v$      |
| SAFERtec KoM Minutes v7                                                   | SAFERtec_KoM_Minutes_v7.docx | 76.2 KB        | 13/02/2017 05:31 PM | 0.1  |     | None     | Panagiotis Pantazopoulos                                      |         | $\nu$ $A -$           |
|                                                                           |                              |                |                     |      |     |          |                                                               |         |                       |
|                                                                           |                              |                |                     |      |     |          |                                                               |         | DragbDrop             |
| Select files<br>Add files to the upload queue and click the start button. |                              |                |                     |      |     |          |                                                               |         | $\sim$ $\blacksquare$ |
| Folders: 2, Documents: 2<br><b>Upload</b>                                 |                              |                |                     |      |     |          |                                                               |         |                       |

<span id="page-12-1"></span>*Figure 4: File management screen* 

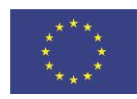

Page **13** of **18**

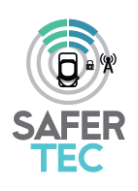

File uploading by authorized users (namely by all SAFERtec members) is a straight forward procedure. Multiple files can be dragged and dropped in the corresponding upload area or be selected from the local computer in the conventional way, using the operating system's file selection dialog box (see [Figure 5\)](#page-13-1). After the file is uploaded the user can enter a description for the file, comments and also the version number.

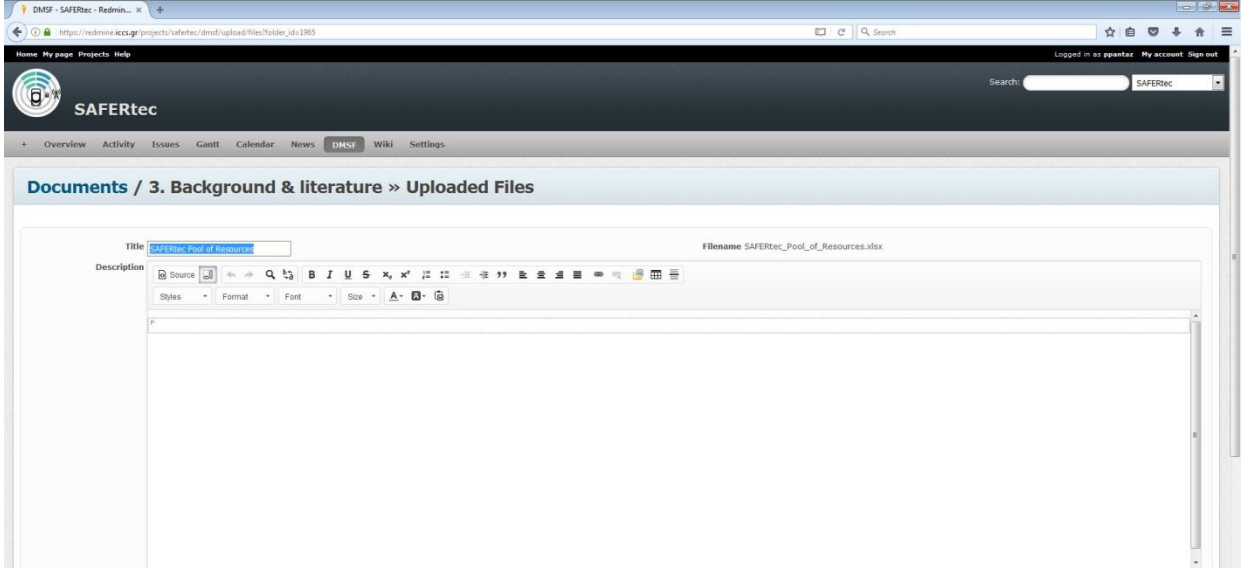

<span id="page-13-1"></span>*Figure 5: File upload screen* 

#### <span id="page-13-0"></span>**3.6 Wiki tab**

The Wiki area will be continuously updated throughout the project. Currently, the SAFERtec Wiki section contains general information about Redmine, the SAFERtec deliverables list, the contactdetails of the project members (in the format of an excel file) and some information on the SAFERtec procedures that will be followed along the dissemination activities of the project (se[e Figure 6\)](#page-14-0).

The page entitled "dissemination procedures" will include the list of steps that each partner needs to take in order to inform the consortium about any upcoming dissemination activity (*i.e.*, publication, talk etc) and be given a formal agreement of other partners, where needed. The process is typically initiated by an interested partner who fills-in a "dissemination request" document.

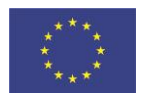

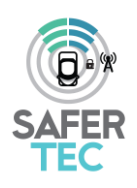

The wiki page, entitled "dissemination opportunities", will include a calendar of future events which may be relevant for disseminating the project outcomes and a list of relevant scientific journals for submitting papers for publication. This page will help partners to stay constantly informed about any upcoming events that are relevant to SAFERtec. The lists will be regularly updated throughout the project life cycle

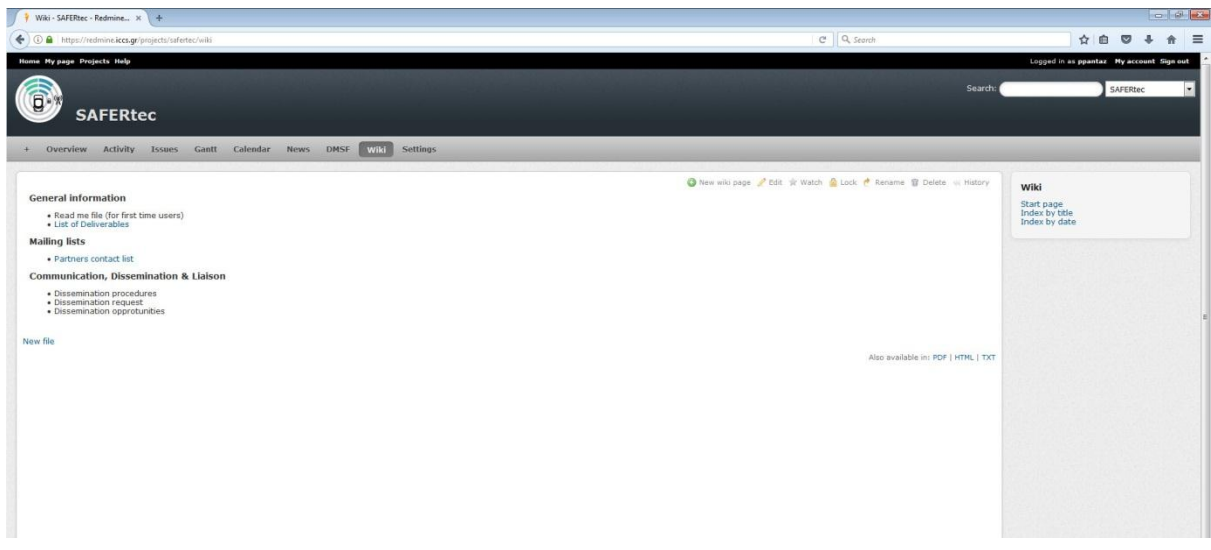

<span id="page-14-0"></span>*Figure 6: The current SAFERtec Wiki screen* 

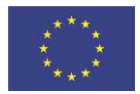

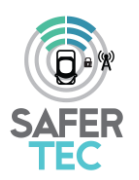

# <span id="page-15-0"></span>**5 Conclusions**

An Internal Collaborative Tool has been set-up form the very beginning of the SAFERtec project, in order to facilitate partners' cooperation and support the monitoring of the work being performed. The tool permits authorised users to store and work on shared documents and to create specific working areas which can be accessed by all users. Additionally, a tracking functionality has been added in order to monitor the requirements derived from WP1 and the way that these requirements are satisfied in the technical WPs.

Currently, thirty (30) authorised SAFERtec users have access to the tool and there are several working areas that have been setup for serving the work of the technical WPs.

The Internal Collaborative Tool will be active during the entire project duration and beyond, supporting the partners' cooperation and therefore enabling the smooth project execution from coordination but also technical point of view.

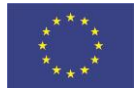

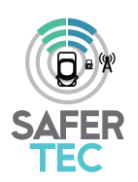

### <span id="page-16-0"></span>**References**

- 1. Redmine: [www.redmine.org/](http://www.redmine.org/)
- 2. The Trac project:<https://trac.edgewall.org/>
- 3. Ruby on rails:<http://rubyonrails.org/>
- 4. The GNU Operating System[: http://www.gnu.org/](http://www.gnu.org/)

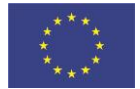

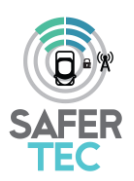

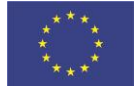